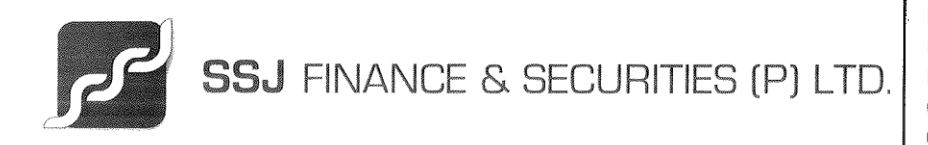

Step-by-step procedures for opening an account with SSJ Finance & Securities Pvt. Ltd.

- 1. Visit **[SSJ FINANCE](https://ssjfinance.com/)** website to Open a Demat & Trading Account.
- 2. CLICK ON [GET STARTED](https://kyc.meon.space/ssj/signup) TAB AVAILABLE ON HOME PAGE
- 3. Enter Mobile No., Select Dependency click on send OTP
- 4. You will receive an OTP code on the same number. Insert the OTP & click on the "VERIFY OTP" button.
- 5. Next, enter your email address and the verification code sent to your inbox.
- 6. Enter your PAN number and date of birth, and click on "SUBMIT."
- 7. Complete the E-KYC (Know Your Customer) process, This will require you to upload a selfie in real time.
- 8. Complete the Verification Procedure.
- 9. E-sign the form to complete your account opening procedure.

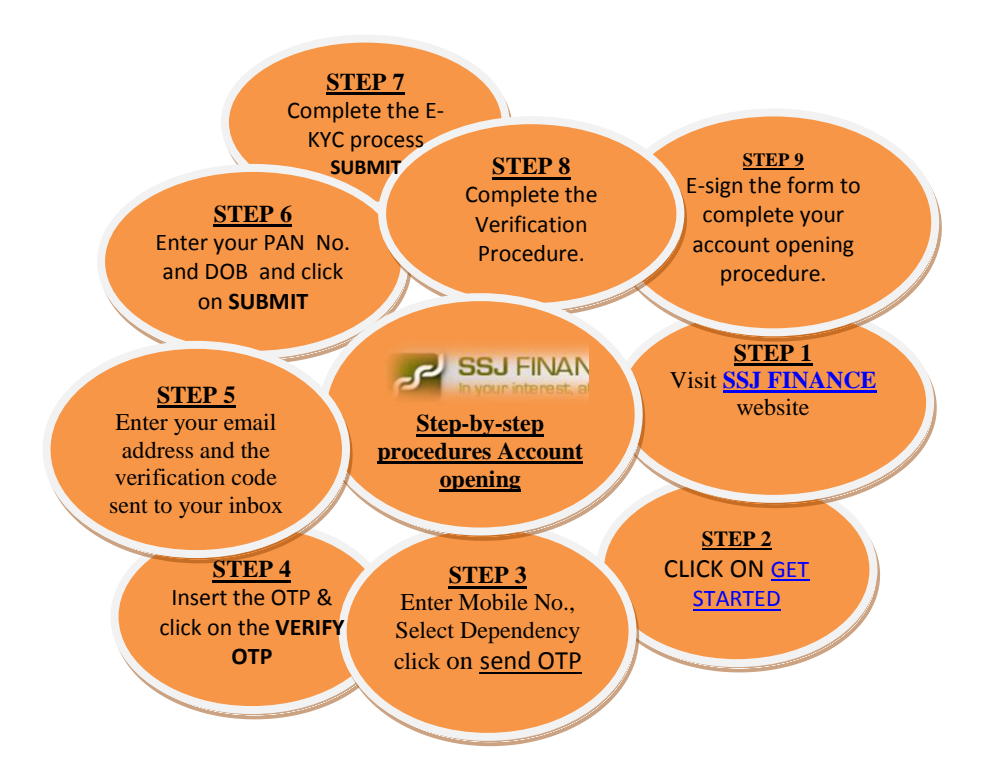

Corporate Office: 1st Floor, Merchant Chamber, Opp. Patkar Hall, 41, New Marine Lines, Mumbai - 400 020, India. T: +91-22 4300 8800 F: +91-22 4300 8899 Registered Office : 1st Floor, Surya Mahal, 5, Burjorji Bharucha Marg, Fort, Mumbai - 400 001, India. T: +91-22-4347 2271 F: +91-22-2264 4090. E: contact@ssifinance.com

`

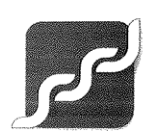

**SSJ** FINANCE & SECURITIES (P) LTD.

**MEMBER: BSE LTD.** 

NATIONAL STOCK EXCHANGE OF INDIA LTD. METROPOLITAN STOCK EXCHANGE OF INDIA LTD. CENTRAL DEPOSITORY SERVICES (INDIA) LTD. CIN: U67120MH1996PTC104822

Corporate Office : 1st Floor, Merchant Chamber, Opp. Patkar Hall, 41, New Marine Lines, Mumbai - 400 020, India. T: +91-22 4300 8800 F: +91-22 4300 8899 Registered Office : 1st Floor, Surya Mahal, 5, Burjorji Bharucha Marg, Fort, Mumbai - 400 001, India. T: +91-22-4347 2271 F: +91-22-2264 4090. E: contact@ssjfinance.com